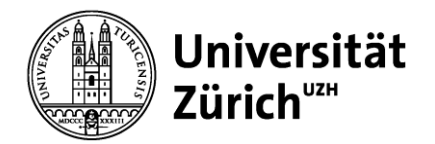

Universität Zürich Suppy Chain Management Winterthurerstrasse 190 CH-8057 Zürich

# **eProcurement an der UZH "Purchase for you (P4U)"**

Bestell-/Einkaufsplattform für die Universität Zürich und der teilnehmenden Organisationen aus dem öffentlichen Bereich (Hochschulen, Forschungsanstalten, Verwaltung)

# **Lieferanten – Leitfaden**

Autor: Stefan Holliger Datum: 31.01.2024 Version: 3.10

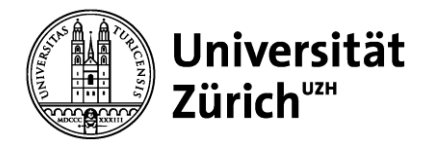

# **Inhaltsverzeichnis**

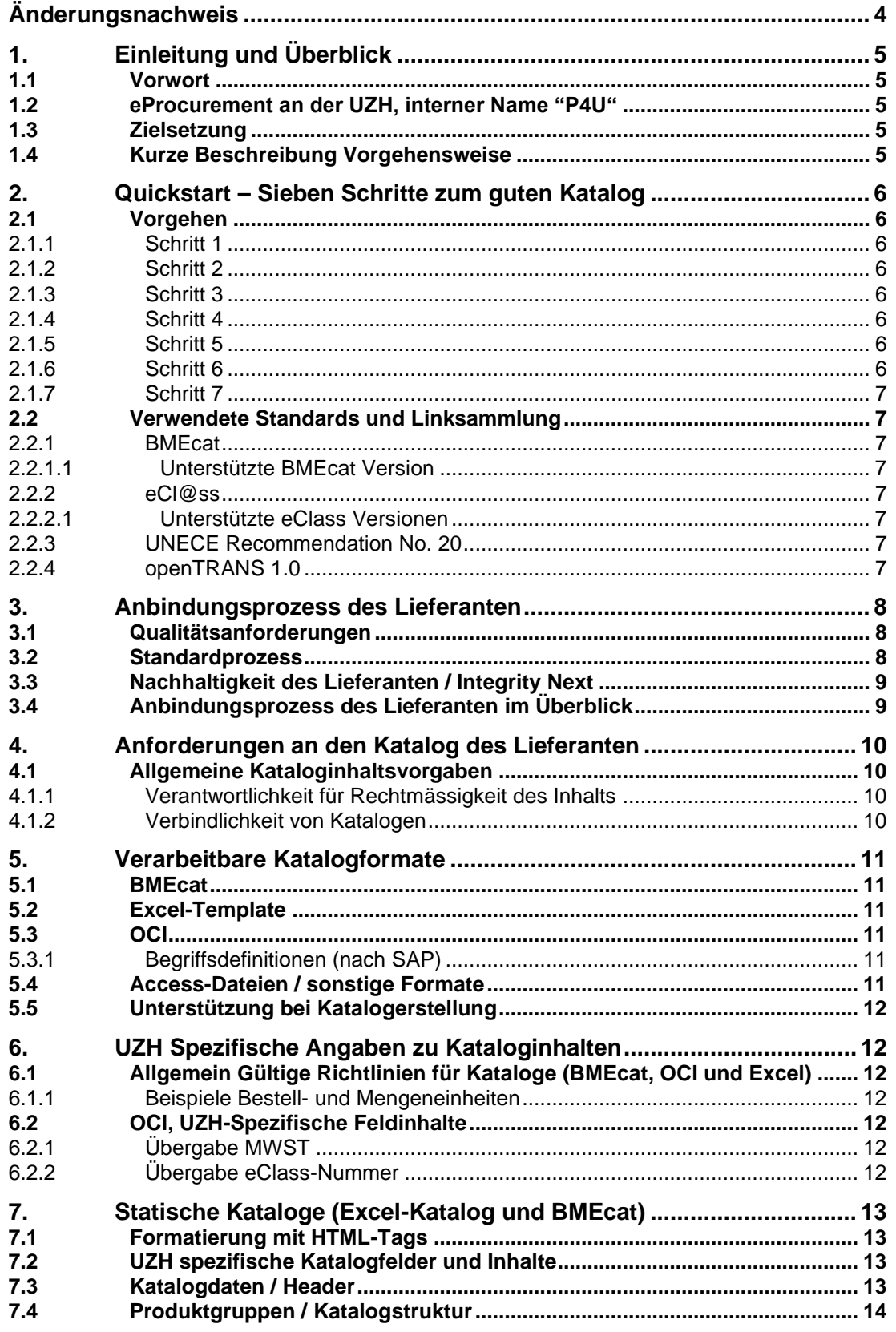

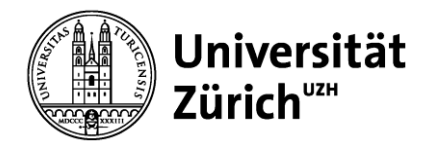

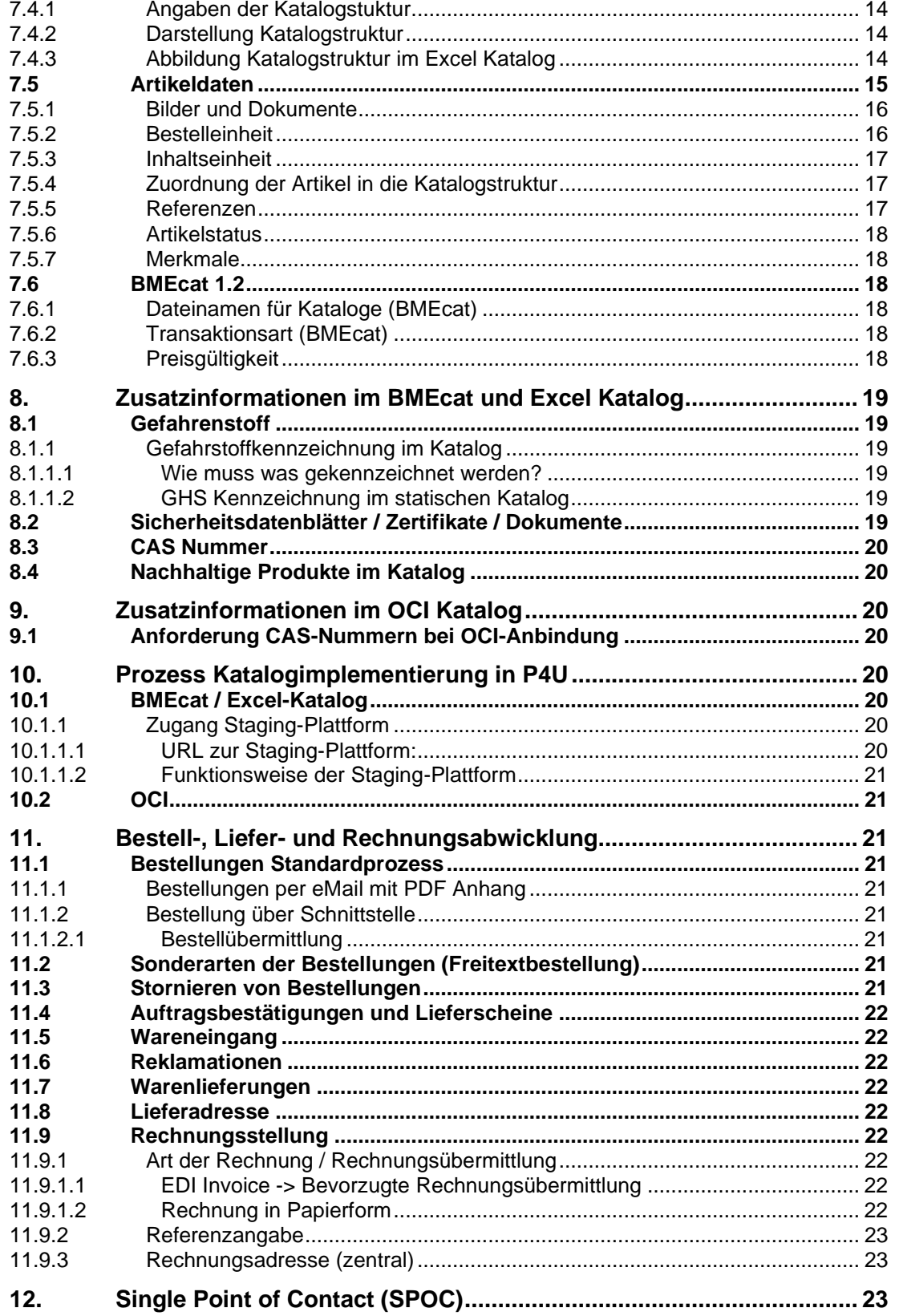

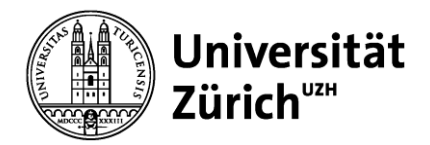

# <span id="page-3-0"></span>**Änderungsnachweis**

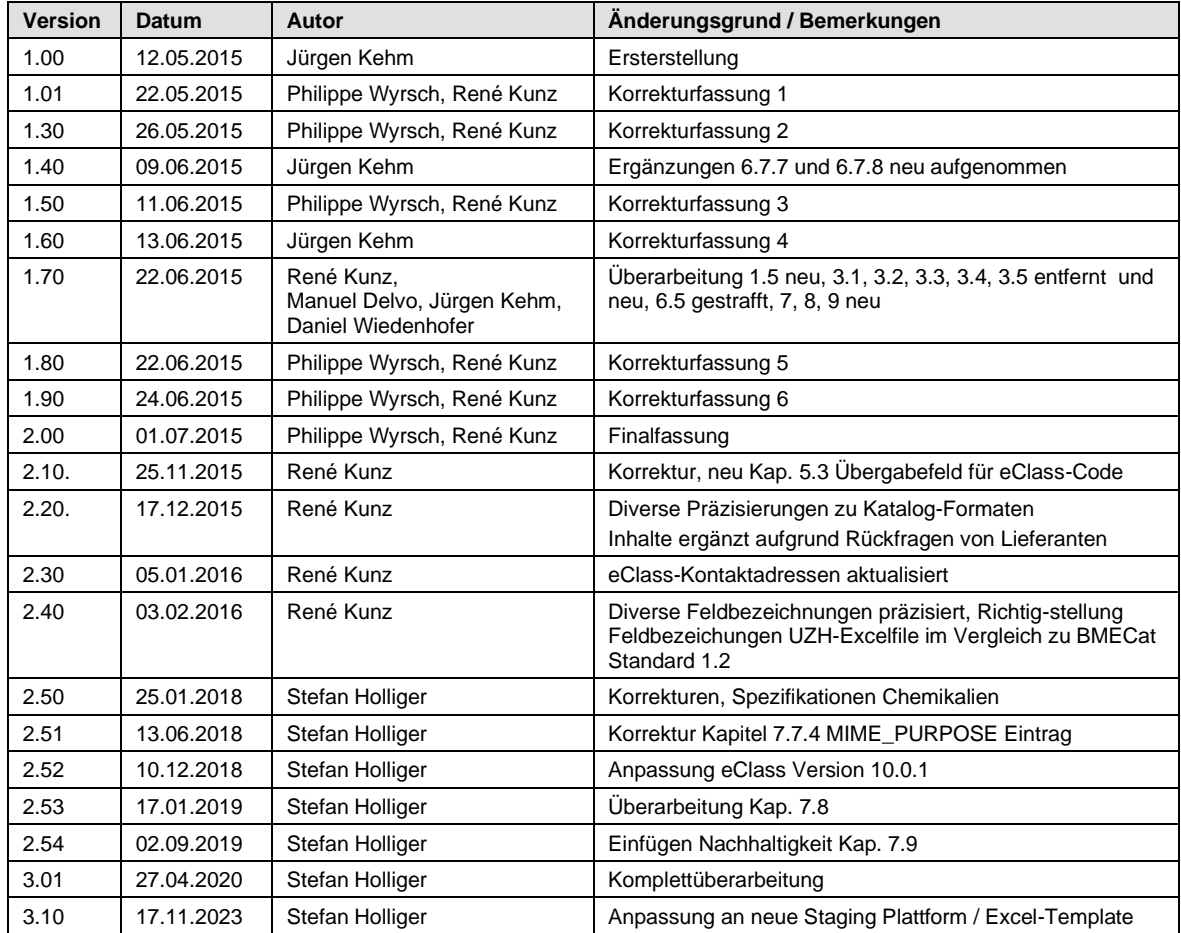

#### **Vertraulichkeit**

Dieses Dokument und die darin enthaltenen Informationen dürfen ausschliesslich zu Zwecken der Arbeit mit P4U der Universität Zürich, in dessen Zusammenhang dieses Dokument verfügbar gemacht wurde, verwendet werden. Das Dokument beinhaltet Betriebs- und Geschäftsgeheimnisse der Universität Zürich.

Kein Teil der Dokumentation darf in irgendeiner Form ohne schriftliche Genehmigung der Universität Zürich weitergegeben werden.

Die Informationen in dieser Dokumentation unterliegen ständigen Veränderungen, neuere Versionen dieser Dokumentation können Sie bei der Universität Zürich erfragen.

Die meisten in dieser Dokumentation verwendeten Software- und Hardwarebezeichnungen sind eingetragene Warenzeichen und sollten als solche behandelt werden.

Copyright 2024 Universität Zürich - Alle Rechte vorbehalten.

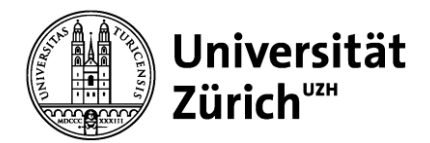

# <span id="page-4-0"></span>**1. Einleitung und Überblick**

# <span id="page-4-1"></span>**1.1 Vorwort**

Dieses Dokument enthält die Lieferantenanforderungen für die erfolgreiche Anbindung an die eProcurement-Plattform der Universität Zürich (UZH). Die Einhaltung der hierin beschriebenen Anforderungen gilt als Grundvoraussetzung für jeden Lieferanten.

# <span id="page-4-2"></span>**1.2 eProcurement an der UZH, interner Name "P4U"**

Die eProcurement-Plattform "P4U" (purchase for you) der UZH basiert auf der open-ordering Software der veenion GmbH Deutschland mit dem Ziel alle Fakultäten, Kliniken und Institute der UZH anzuschliessen.

# <span id="page-4-3"></span>**1.3 Zielsetzung**

Dieser Leitfaden soll die Lieferanten in die Lage versetzen, die Anforderungen umzusetzen, welche die UZH für ihre eProcurement-Plattform vorgibt.

# <span id="page-4-4"></span>**1.4 Kurze Beschreibung Vorgehensweise**

Die Lieferanten werden, wie unter Kapitel [2](#page-5-0) beschrieben, an die eProcurement-Plattform angebunden. Dazu ist eine Reihe von Einzelschritten erforderlich.

Die **Katalogdaten** des Lieferanten werden in einem verarbeitbaren Format erwartet. Diese sind **BMEcat Version 1.2, OCI-3.0, -4.0, -5.0 oder alternativ Excel Template.**  Detailinformationen sind ab Kapiteln [5](#page-10-0) beschrieben. Kataloge werden mit der **Zeichensatzcodierung UTF-8** erwartet. **Maximale Kataloggrösse bei BMEcat: 1GB**

Bestellungen werden per eMail mit PDF-Anhang versendet. Bei grösseren Bestellvolumen werden Bestellungen per eMail mit XML-Anhang im Format "Opentrans 1.0" oder "cXML" versendet, optimalerweise aber per HTTP-Direktanbindung an den Lieferanten verschickt. Die XML-Datei bietet dem Lieferanten die Möglichkeit Bestellungen direkt in sein Warenwirtschaftssystem zu importieren.

Die Detailinformationen zu den oben genannten Themen werden in den nachfolgenden Kapiteln erläutert.

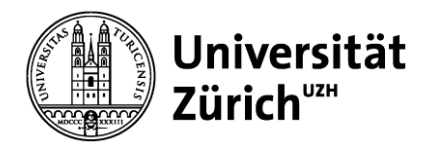

# <span id="page-5-0"></span>**2. Quickstart – Sieben Schritte zum guten Katalog**

# <span id="page-5-1"></span>**2.1 Vorgehen**

# <span id="page-5-2"></span>**2.1.1 Schritt 1**

Der Lieferant wird gebeten die vorliegende "Lieferanteninformation" sorgfältig durchzulesen. Bitte überprüfen Sie, ob alle erforderlichen Daten zur Katalogerstellung verfügbar sind (z.B. kurze Produktbeschreibung, Abbildungen, Klassifikation,). Der Lieferant wird weiter gebeten zu überprüfen, wie er die Daten aus seinem System exportieren kann. Die meisten Datenbanken und ERP-Systeme bieten einen Export bspw. im Excel-Format an. Falls keine Daten aus dem eigenen ERP/Warenwirtschaftsprogramm exportiert werden können, besteht die Möglichkeit, einen elektronischen Katalog mit einer entsprechenden Excel Vorlage zu erstellen. Diese wird von der UZH bereitgestellt.

#### <span id="page-5-3"></span>**2.1.2 Schritt 2**

Nachdem die Daten in den Katalog kopiert worden sind, überprüft der Lieferant, ob alle Anforderungen dieser Lieferanteninformation erfüllt werden: Hat jeder Artikel neben der lieferanteneignen Artikelnummer auch eine EAN/GTIN (erwünscht) sowie eine eCl@ss-Codierung (zwingend)? Sind die Kurz- und Langbeschreibungen verständlich? Werden vorgeschriebene Felder vollständig gefüllt? Die Aufzählung ist nicht abschliessend. Der Lieferant wird gebeten auch Inhalt und Anordnung der Masseinheiten, Preise, Mindestbestellmengen und/oder Liefertermine zu überprüfen.

#### <span id="page-5-4"></span>**2.1.3 Schritt 3**

In einem Folgeschritt entwickelt der Lieferant sein Katalog-Gruppensystem (Warengruppen) ggf. in Abstimmung mit der UZH. Es ist zu empfehlen, dass die Gruppenstruktur mit dem aktuellen Papierkatalog übereinstimmt. Nachdem das Katalog-Gruppensystem erstellt wurde, müssen alle jeweiligen Artikel dieser Gruppenstruktur zugewiesen werden.

#### <span id="page-5-5"></span>**2.1.4 Schritt 4**

Es ist wichtig, dass der Lieferant seine Daten nach dem Standard eCl@ss 5.1 oder eCl@ss 10.0.1 klassifiziert. Unabhängig vom Klassifizierungssystem ist es empfehlenswert die Produkteigenschaften genau zu spezifizieren (z.B. CAS-Nummer, GHS-Angaben, Gewicht: 80g, Länge: 10 Zentimenter etc.). Dies ist insbesondere bei chemischen Artikeln unbedingt notwendig und erleichtert die Suche und Auswahl.

#### <span id="page-5-6"></span>**2.1.5 Schritt 5**

Alle Artikel sollen mit Abbildungen und, sofern vorhanden, mit weiteren Informationen, wie z.B. Leistungsblättern, technischen Beschreibungen etc. ergänzt werden. Dabei ist zu beachten, dass die Besteller grossen Wert auf schnelle, zutreffende Suchergebnisse sowie gute Bilder legen.

#### <span id="page-5-7"></span>**2.1.6 Schritt 6**

Sind spezielle HEADER-Daten für den Katalog gefordert, sollten sie abschliessend editiert werden. Der BMEcat enthält spezielle Bereiche für diese Kopfzeile. Bevor der Katalog freigegeben wird, sollten alle Produktdaten überprüft werden.

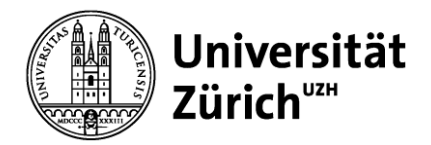

# <span id="page-6-0"></span>**2.1.7 Schritt 7**

Wenn alle Daten korrekt sind, können Sie den Katalog in das Staging-Plattform zur Prüfung importieren. Nach einer technischen Prüfung und gegenseitigen Freigabe wird der Katalog durch den Administrator auf die eProcurement-Plattform übertragen.

# <span id="page-6-1"></span>**2.2 Verwendete Standards und Linksammlung**

#### <span id="page-6-2"></span>**2.2.1 BMEcat**

*BMEcat ist ein Standard des Bundesverbandes Materialwirtschaft, Einkauf und Logistik (BME) zur elektronischen Datenübertragung für Produktkataloge.* <http://www.bmecat.org/>  $\hat{y}$  Nach kostenloser Registration folgt der Dokumentationserhalt.) oder via Bundesverband Materialwirtschaft, Einkauf und Logistik Bolongarostrasse 82 D-65929 Frankfurt

#### <span id="page-6-3"></span>**2.2.1.1 Unterstützte BMEcat Version**

Es wird die Version BMEcat 1.2 unterstützt.

#### <span id="page-6-4"></span>**2.2.2 eCl@ss**

eCl@ss bezeichnet einen branchenübergreifenden Produktdatenstandard für Klassifizierung und Beschreibung von Produkten inkl. Dienstleistungen.<https://www.eclass.eu/>

Geschäftsstelle eCl@ss e.V. Institut der deutschen Wirtschaft Köln Consult GmbH Konrad-Adenauer-Ufer 21, DE-50668 Köln Tel: + 49 0221 4981 -880, eMail: [info@eclass.de](mailto:info@eclass.de) oder [zahnen@eclass-office@.com](mailto:zahnen@eclass-office@.com)

#### <span id="page-6-5"></span>**2.2.2.1 Unterstützte eClass Versionen**

Es werden die Versionen **5.1** oder **10.0.1** unterstützt. Andere Versionen sind nicht zulässig. Die eClass-Nummern müssen ohne Bindestriche angegeben werden (z.B.: 32010101).

#### <span id="page-6-6"></span>**2.2.3 UNECE Recommendation No. 20**

*Steht für "Codes for Units of Measure Used in International Trade" (pdf-file) und ist eine Spezifikation für Bestell- und Mengeneinheiten (Bitte Link in Mozilla Firefox öffnen).*

[https://www.unece.org/fileadmin/DAM/cefact/recommendations/rec20/rec20\\_rev4E\\_2006.p](https://www.unece.org/fileadmin/DAM/cefact/recommendations/rec20/rec20_rev4E_2006.pdf) [df](https://www.unece.org/fileadmin/DAM/cefact/recommendations/rec20/rec20_rev4E_2006.pdf) 

#### <span id="page-6-7"></span>**2.2.4 openTRANS 1.0**

openTRANS-Dokumente sind auf https://www.opentrans.de erhältlich.

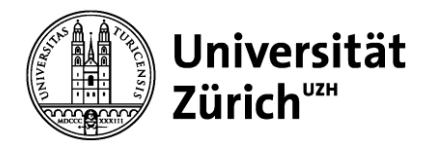

# <span id="page-7-0"></span>**3. Anbindungsprozess des Lieferanten**

Grundsätzlich können alle Lieferanten einen Zugang auf die eProcurement-Plattform beantragen. Einzig die Zulassungskriterien sind zu erfüllen.

Die Lieferanten können von den Instituten aufgrund deren Bedürfnisse empfohlen werden oder der Lieferant bewirbt sich selber für die Aufnahme auf die Plattform und kann eine Nachfrage für seine Produkte begründen.

Die Lieferanten erhalten dabei von der UZH ein Informationspaket mit folgendem Inhalt:

- Lieferanten-Onboarding (die jeweils aktuelle Ausgabe)
- Lieferantenfragebogen UZH
- Rahmenvertrag für die Nutzung der UZH-Bestellplattform P4U

Die Vertragsbedingungen (Konditionen, Rahmenvereinbarungen, etc.) werden in einem separaten Dokument definiert. Der anzubindende Lieferant gelangt spätestens innerhalb von zwei Wochen nach Erhalt des Informationspakets mit folgenden Informationen an die UZH:

- Ausgefüllter Lieferantenfragebogen UZH
- Terminvorschläge für ein direktes Gespräch
- Zeitplan, wann der Erstkatalog geliefert wird
- Falls noch keine elektronische Bestellanbindung existiert, Aussage zu Anbindungsbereitschaft, Ansprechpartner und ggf. Zeitplan für die Anbindung.
- Unterschriebener "Rahmenvertrag für die Nutzung der UZH Bestellplattform P4U"

Im Bereich der Bestellverarbeitung ist in erster Linie die Integrationstiefe der Anbindung in die eProcurement-Plattform der UZH bzw. Lieferantensysteme massgebend. Anhand dieser Integrationstiefe wird dann die Vorgehensweise zwischen der Strategischen Beschaffung/MUL UZH und dem Lieferanten abgestimmt.

# <span id="page-7-1"></span>**3.1 Qualitätsanforderungen**

Es liegt in der Verantwortung des Lieferanten, dass bei der Katalogerstellung die vorgegebenen Qualitätsanforderungen eingehalten werden.

# <span id="page-7-2"></span>**3.2 Standardprozess**

Die UZH stimmt mit den Lieferanten ab, wie die Anbindung erfolgen soll (lokaler Katalog oder Open Catalog Interface (OCI)-Schnittstelle). Erfolgt die Anbindung durch einen lokalen Katalog, so stellt die UZH einen Zugang zu der Staging-Plattform der veenion GmbH zur Verfügung. Auf diesem muss die Katalog-Datei zur Prüfung vom Lieferanten hochgeladen werden. Auf der Staging-Plattform werden die Kataloge technisch und fachlich geprüft. Nach erfolgreicher Prüfung und Freigabe seitens des Lieferanten sowie der UZH, wird der Katalog von der Staging-Plattform in P4U transferiert. Der Katalog wird danach durch die UZH (SCM) zur Nutzung durch die Anwender freigegeben. Der Lieferant kann ab diesem Zeitpunkt mit produktiven Bestellungen rechnen. Alle Kataloge (neu oder nach einem Update) durchlaufen denselben Prozess.

Mit diesem Prozess stellen wir die Datenqualität und die Verbindlichkeit der Kataloge sicher.

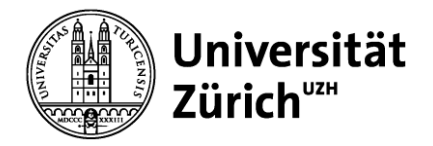

# <span id="page-8-0"></span>**3.3 Nachhaltigkeit des Lieferanten / Integrity Next**

Während der Integration erhält der Lieferant eine Aufforderung um an einem Nachhaltigkeits- und Compliance-Assessment teilzunehmen. Dies erfolgt über ein Online-Tool von Integrity Next und ist für den Lieferanten kostenlos. Der daraus resultierende Nachhaltigkeitsstatus wird den Bestellern in P4U angezeigt. URL zu Integrity Next:<https://www.integritynext.com/>

# <span id="page-8-1"></span>**3.4 Anbindungsprozess des Lieferanten im Überblick**

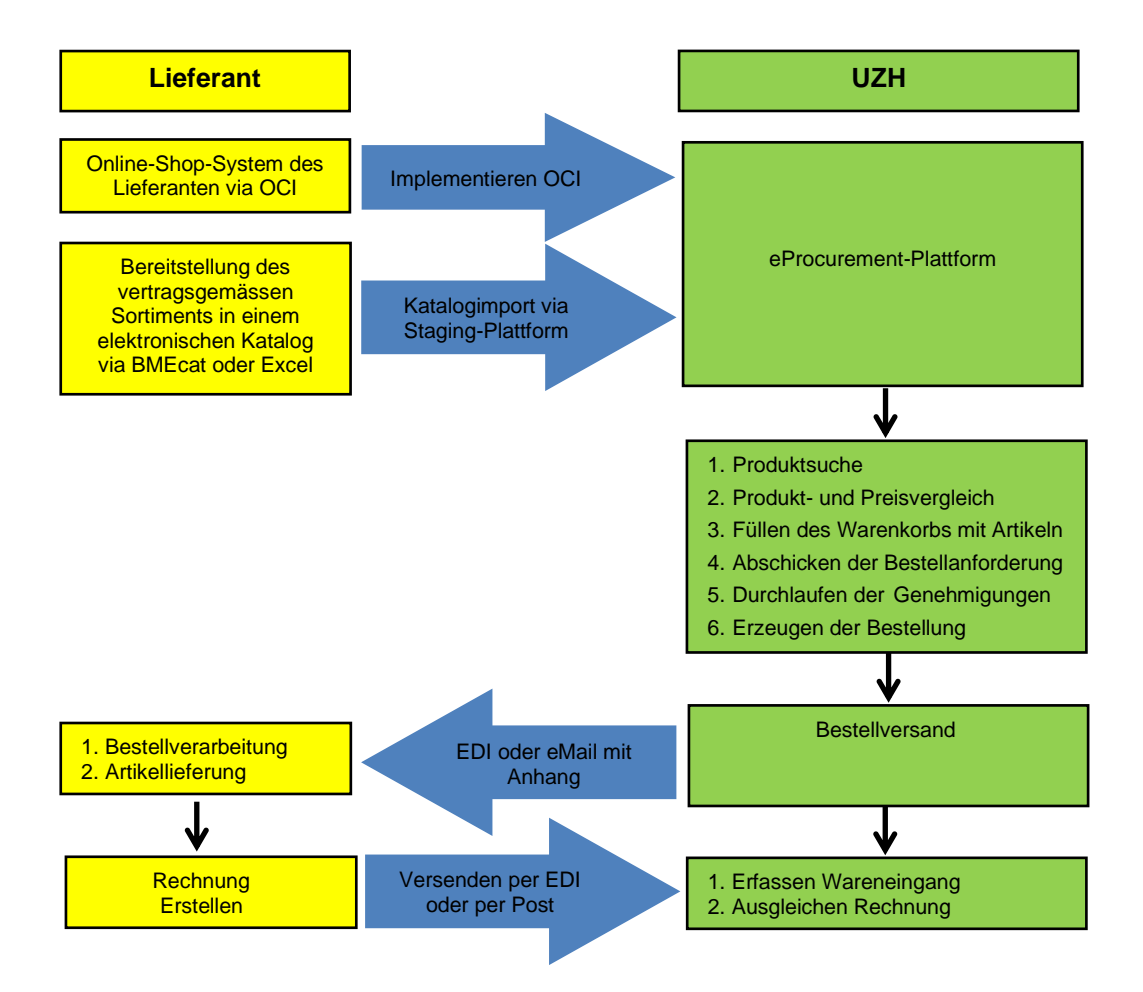

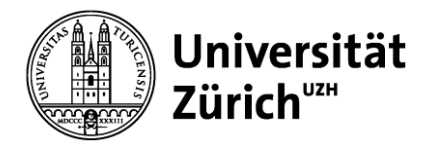

# <span id="page-9-0"></span>**4. Anforderungen an den Katalog des Lieferanten**

# <span id="page-9-1"></span>**4.1 Allgemeine Kataloginhaltsvorgaben**

Für die Datenqualität der Kataloge ist der Lieferant zuständig.

Die Inhalte der elektronischen Kataloge sind gemäss des mit der UZH abgestimmten Rahmenvertrags zu erstellen. Dies betrifft neben dem Katalogumfang (Produktgruppen und Produkte) insbesondere die Konditionen. Jeder Katalog sollte (soweit sinnvoll) je Produkt Verweise auf Bilddateien enthalten. Der Besteller soll in der Detailansicht auch visuell die korrekte Produktauswahl nachvollziehen können. Grundsätzlich muss der Kataloginhalt dem des Papierkatalogs entsprechen. Ebenso ist es erforderlich, dass die Verpackungseinheiten korrekt angegeben werden (ARTICLE\_ORDER\_DETAIL). Dem Besteller muss die Anzahl der in einem Paket/einer Packung enthaltenen Produkte ersichtlich sein

Gefahrengüter werden besonders behandelt. Sie sind im elektronischen Katalog als solche zu kennzeichnen. Die BMEcat-Spezifikation sieht hier ein entsprechendes Flag mit der Bezeichnung SPECIAL\_TREATMENT\_CLASS vor (Excel: Sonderbhandlungsklasse und -typ). OCI-Kataloge können diese Information nicht übergeben.

Ein Artikel kann mehrere Attribute haben, z.B. GHS, GWG und GGVS. Diese Informationen sind seitens des Lieferanten im Katalog am Artikel der UZH bereitzustellen.

Zusätzliche Klassifizierungen eines Artikels bei Gefahrgütern, Drogenvorläufern, radioaktiven Messgeräten und Stoffen, Medikamenten etc. sind einzutragen. Das Attribut "type" legt hierbei das Sonderbehandlungsreglement fest. Im Wert wird die Klasse innerhalb der Ordnung festgelegt.

#### <span id="page-9-2"></span>**4.1.1 Verantwortlichkeit für Rechtmässigkeit des Inhalts**

Für die tatsächliche und rechtliche Richtigkeit und Vollständigkeit der Angaben, Abbildungen, Produktbeschreibungen und sonstigen Inhalte in dem überlassenen Katalog ist der Lieferant verantwortlich.

# <span id="page-9-3"></span>**4.1.2 Verbindlichkeit von Katalogen**

Die Kataloge sind verbindlich, vor allem die Preisangaben. Bei Sortiments- und/oder Preisänderungen muss ein neuer Katalog erstellt und bereit gestellt werden. Bei zeitlich begrenzten Katalogen muss dies separat der Stategischen Beschaffung der UZH mitgeteilt werden. Die Kataloggültigkeit ist ansonsten bis zum nächsten Katalogupdate.

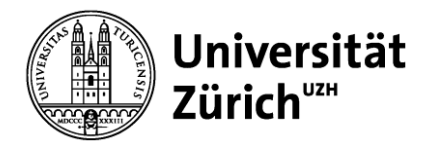

# <span id="page-10-0"></span>**5. Verarbeitbare Katalogformate**

Grundsätzlich gelten die offiziellen Spezifikationen. Abweichende Felder werden weder unterstützt noch können diese verarbeitet werden. Sämtliche Spezifikationen können von unserer Hompage heruntergeladen werden: <https://www.scm.uzh.ch/de/eprocurement.html>

# <span id="page-10-1"></span>**5.1 BMEcat**

BMEcat ist ein standardisiertes Austauschformat für Katalogdaten im Katalogdatenmanagement. Dieses Format basiert auf der [XML-](http://de.wikipedia.org/wiki/Extensible_Markup_Language)Technologie und erlaubt den standardisierten Austausch von Katalogdaten sowie von Produktklassifikationssystemen. Es sind alle Pflichtfelder des BMEcat zu füllen. Darüber hinaus sollten die Standardfelder des BMEcat befüllt sein, sofern die diesbezüglichen Daten vorhanden sind (z.B. Article Reference zur Verweisung auf Nachfolge-, Zubehör- oder notwendige Artikel). Vom Lieferanten selbst definierte Felder werden nicht unterstützt. Die Feldlängen sind vorgegeben.

**Bevorzugtes Katalogformat ist BMEcat 1.2.**

# <span id="page-10-2"></span>**5.2 Excel-Template**

Das Excel Template kann über die Staging oder UZH bezogen werden. Excel Kataloge sind bei grösseren Sortimenten nicht zu empfehlen. **Beim Template dürfen Reiter, Spalten und Überschriften nicht veränder werden.**

**Bevorzugtes Katalogformat ist BMEcat 1.2.**

# <span id="page-10-3"></span>**5.3 OCI**

Die OCI-Schnittstelle ist ein von SAP spezifiziertes und standardisiertes Interface zur Kommunikation zwischen Katalog- und eProcurement-Systemen. Die Schnittstelle verwendet Standard-http-post zum Transfer der Daten. Sie dient zum Online-Austausch von Katalogdatensätzen zwischen dem eProcurement-System des Kunden und dem OCI Katalogsystem (Web-Shop) des Lieferanten. Unterstützt verden die Versionen 3.0, 4.0 und 5.0.

#### <span id="page-10-4"></span>**5.3.1 Begriffsdefinitionen (nach SAP)**

Outbound section: Informationstransfer vom eProcurement- zum Katalogsystem (Aufruf des externen Katalog-/Shopsystems mit Parametern aus dem Bestellsystem) Inbound section: Informationstransfer vom Katalog- zum eProcurement-System (Rückübertragung der Produktdaten vom externen Katalog-/Shopsystems ins Bestellsystem) Der Benutzer greift dabei aus der eProcurement-Plattform auf aktuelle Katalogdaten des jeweiligen Lieferanten via Internet (Standard-Internet-Protokolle) direkt zu.

# <span id="page-10-5"></span>**5.4 Access-Dateien / sonstige Formate**

Können nicht berücksichtigt werden.

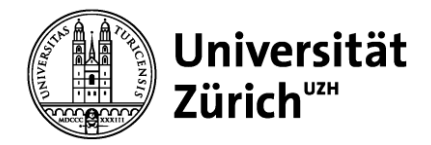

# <span id="page-11-0"></span>**5.5 Unterstützung bei Katalogerstellung**

Als kostenpflichtige Dienstleistung kann die UZH bei Bedarf die Katalogerstellung übernehmen.

# <span id="page-11-1"></span>**6. UZH Spezifische Angaben zu Kataloginhalten**

# <span id="page-11-2"></span>**6.1 Allgemein Gültige Richtlinien für Kataloge (BMEcat, OCI und Excel)**

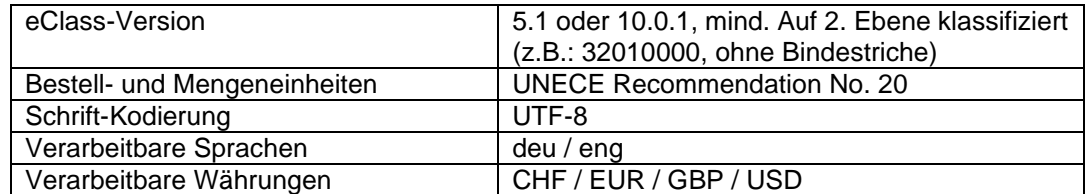

# <span id="page-11-3"></span>**6.1.1 Beispiele Bestell- und Mengeneinheiten**

Die Einheiten müssen nach UNECE Recommendation No. 20 angegeben werden. Beispiele

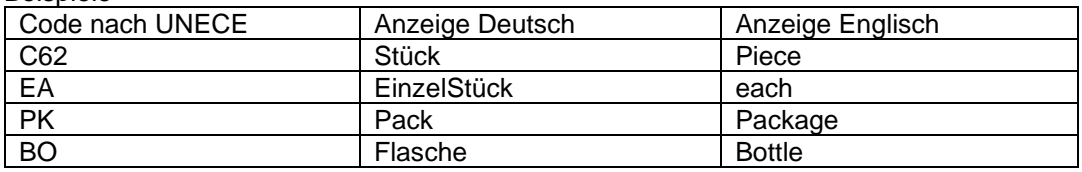

# <span id="page-11-4"></span>**6.2 OCI, UZH-Spezifische Feldinhalte**

# <span id="page-11-5"></span>**6.2.1 Übergabe MWST**

Bei der OCI-Anbindung ist seitens des Lieferanten zu beachten, dass die MWST als Prozentsatz in der Schnittstelle im Punch-Out übergeben werden muss. Der MWST-Satz von beispielsweise 8.1% wird folgendermassen übergeben: Feld NEW\_ITEM-CUST\_FIELD1=8.1

#### <span id="page-11-6"></span>**6.2.2 Übergabe eClass-Nummer**

Die eClass Version 5.1 oder Version 10.0.1 ist zwingender Bestandteil für eine erfolgreiche Datenübermittlung. Mit der eClass wird sichergestellt, dass die Kontierung korrekt erfolgt und die Bezahlung der gelieferten Leistungen reibungslos verläuft. Der eClass Code muss in das Feld NEW\_ITEM-EXT\_CATEGORY\_ID=32030101 übergeben werden.

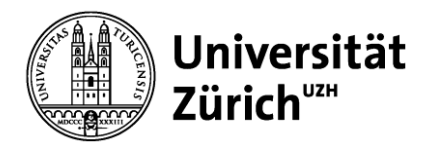

# <span id="page-12-0"></span>**7. Statische Kataloge (Excel-Katalog und BMEcat)**

# <span id="page-12-1"></span>**7.1 Formatierung mit HTML-Tags**

Formatierung: Um HTML-Tags, wie z.B. <b> für Fettdruck, <i> für kursiv, <p> für Paragraphen, <br> für Zeilenumbrüche sowie <ul>/<li> für Listendarstellung, übertragen zu können, müssen die Zeichen '>' und '<' durch Ihre entsprechenden character references kodiert sein, damit ein XML-Parser die BMEcat-Datei akzeptiert. Beispiel: ' $lt'$ ' = < bzw. ' $gt'$ ' = >

# <span id="page-12-2"></span>**7.2 UZH spezifische Katalogfelder und Inhalte**

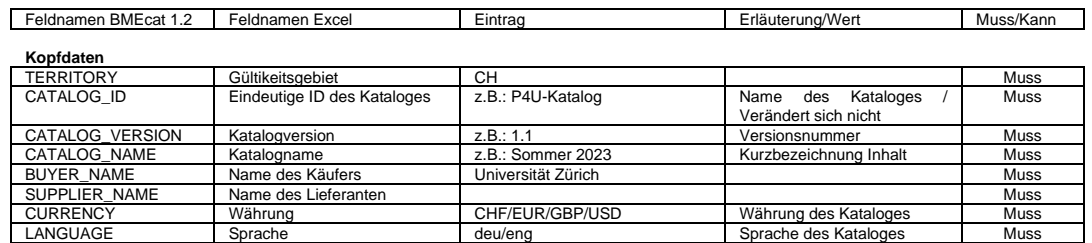

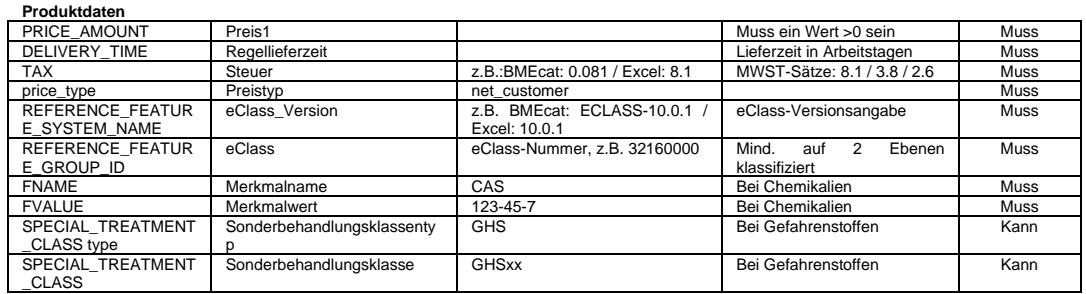

# <span id="page-12-3"></span>**7.3 Katalogdaten / Header**

Ausfüllen der Katalog ID, Katalogname, Katalogversion, Währung, Gültigkeitsgebiet und Sprache.

Weiterführende Angaben in Kapitel [6.1](#page-11-2) und **Fehler! Verweisquelle konnte nicht gefunden werden.**.

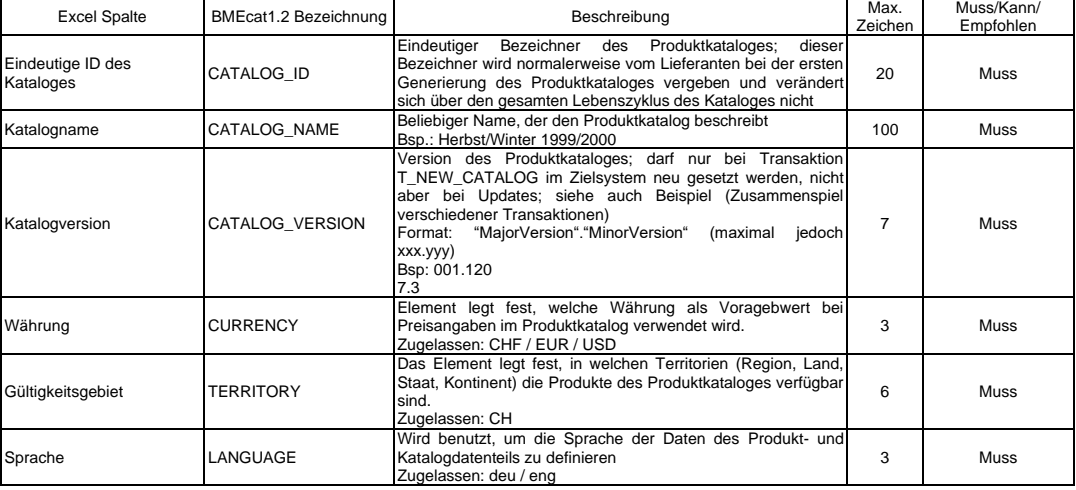

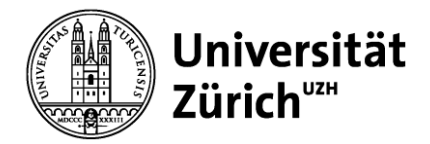

# <span id="page-13-0"></span>**7.4 Produktgruppen / Katalogstruktur**

### <span id="page-13-1"></span>**7.4.1 Angaben der Katalogstuktur.**

Eine Katalogstruktur (Ordnerstruktur) ist zwingend erforderlich. Die Produktgruppenstruktur lässt sich über beliebig viele Stufen aufbauen. Achtung: Ein Ordner darf entweder Unterordner oder Produkte enthalten, niemals beides.

# <span id="page-13-2"></span>**7.4.2 Darstellung Katalogstruktur**

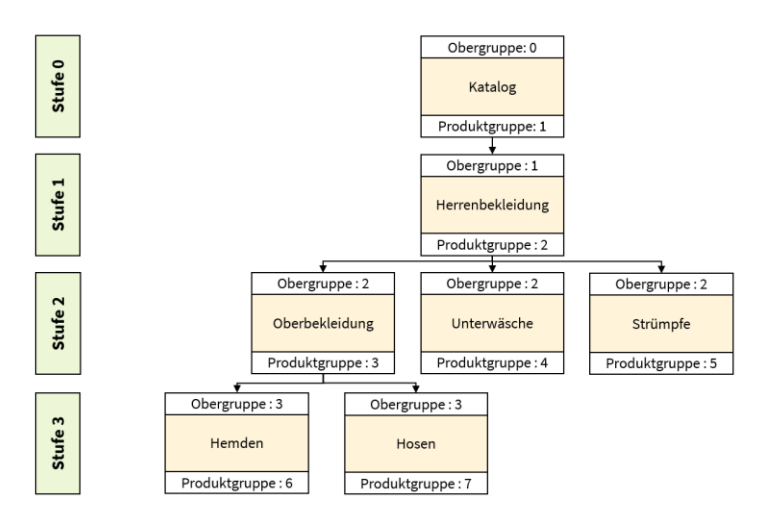

# <span id="page-13-3"></span>**7.4.3 Abbildung Katalogstruktur im Excel Katalog**

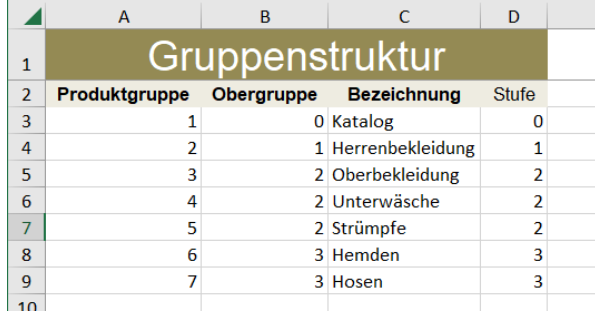

#### **WICHTIG: Jede Katalogstruktur hat einen Ordner der Ebene 0. Bei diesem ist die Produktgruppe immer 1 und die Obergruppe immer 0**

#### Die Beziehung der Ordner zueinander, wird über die Ober- und Produktgruppe geregelt.

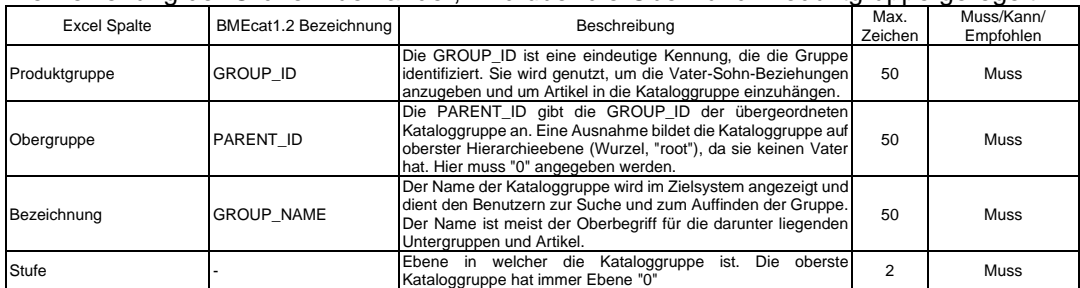

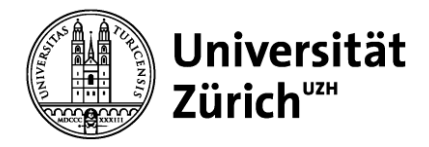

# <span id="page-14-0"></span>**7.5 Artikeldaten**

#### In dem Bereich werden die Artikel-, Bild- und Dokumentendaten eingetragen.

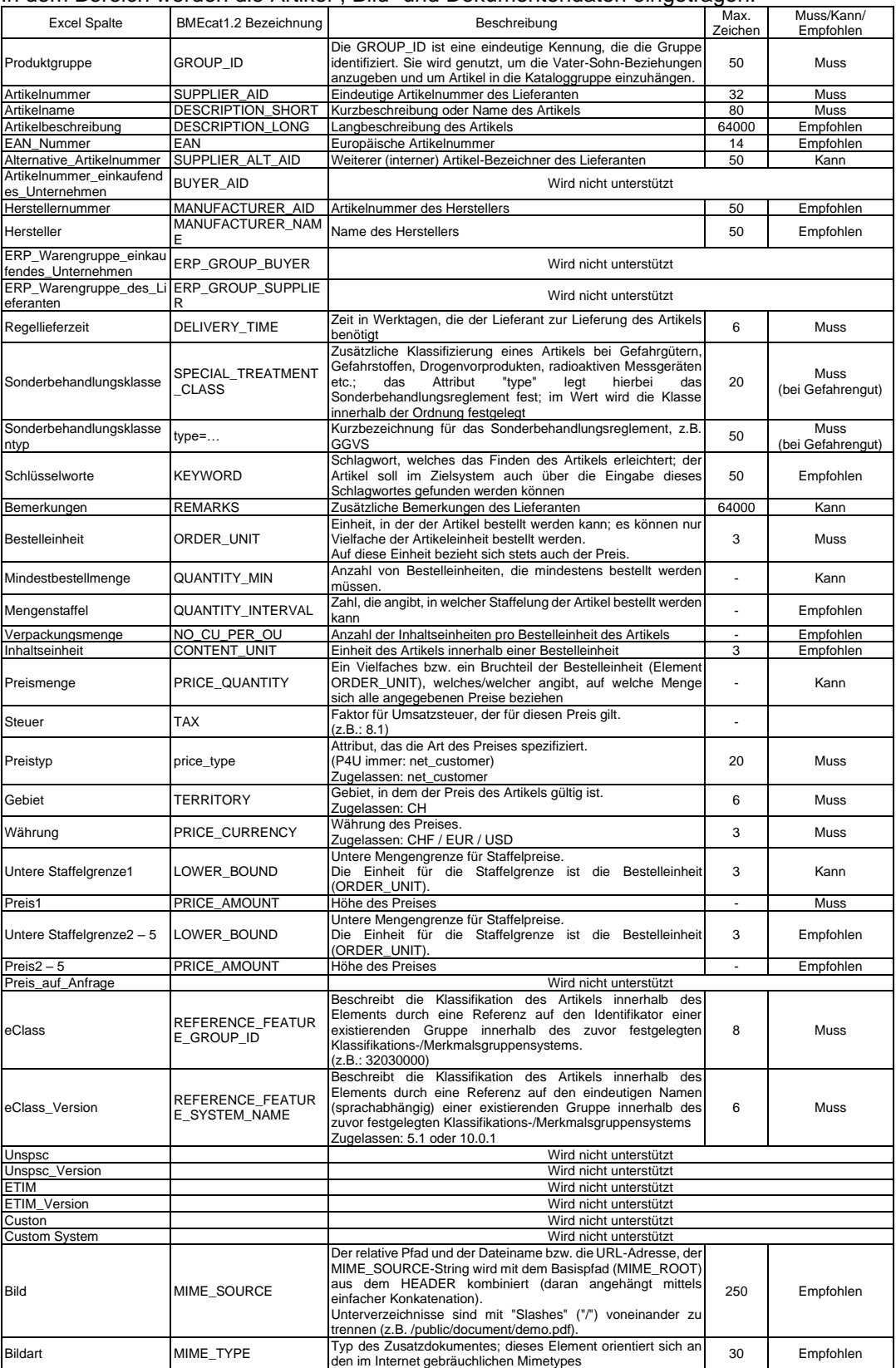

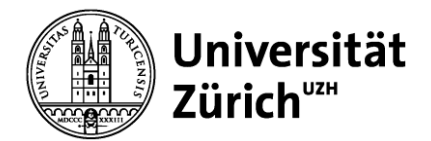

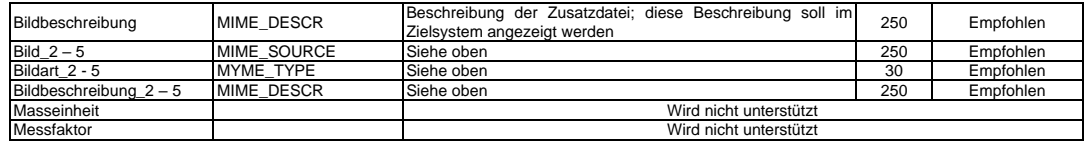

#### <span id="page-15-0"></span>**7.5.1 Bilder und Dokumente**

Bilder und Dokumente können mittels einer URL (HTTPS-Link) direkt angezeigt werden. Alternativ steht Ihnen einen Picture-Server zur Verfügung auf welchen Bilder und Dokumente hochgeladen werden können.

Der Zugang zum Picture-Server ist auf der Staging-Plattform einsehbar. Bilder und Dokumente sollten möglichst 100 KB nicht überschreiten. Die Auflösung von 72 dpi ist ausreichend.

#### <span id="page-15-1"></span>**7.5.2 Bestelleinheit**

<ORDER\_UNIT>…</ORDER\_UNIT> Bestelleinheit

Bestelleinheit ist die Einheit, in der Artikel bestellt werden können. Es ist möglich, ein Vielfaches der Bestelleinheit zu bestellen. Im folgenden Beispiel 1 bedeutet die ORDER UNIT=ST nicht "Stück" sondern "Blatt". Für "Stück" wäre der Code "C62" (gemäss Kapitel [2.2.3](#page-6-6) und [6.1.1\)](#page-11-3):

```
<ARTICLE_ORDER_DETAILS>
        <ORDER_UNIT>ST</ORDER_UNIT>
        <PRICE_QUANTITY>1</PRICE_QUANTITY>
        \leqQUANTITY_MIN>1\leq/QUANTITY_MIN>
        <QUANTITY_INTERVAL>1</QUANTITY_INTERVAL>
\leq/ARTICLE ORDER DETAILS>
```
#### Beispiel:

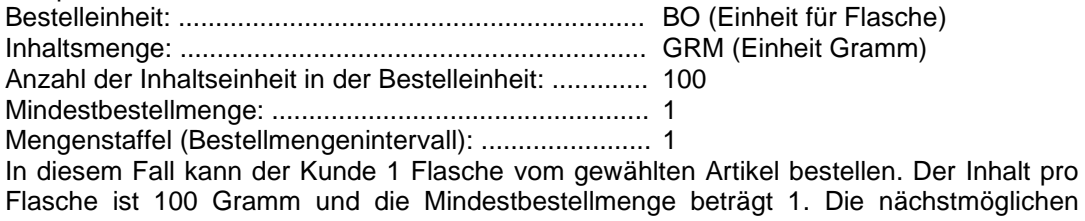

Bestellmengen sind 2, 3, 4, …..

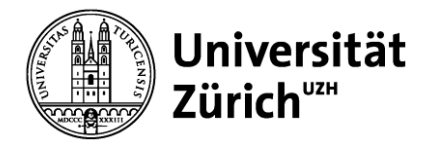

# <span id="page-16-0"></span>**7.5.3 Inhaltseinheit**

<CONTENT\_UNIT>…</CONTENT\_UNIT> Beschreibung der Einheit innerhalb einer Bestelleinheit (Unterverpackung)

<NO\_CU\_PER\_OU>…</NO\_CU\_PER\_OU> Festlegung der Anzahl der Inhaltseinheit pro Bestelleinheit (bspw. 1 Pack enthält 10 Schachteln)

Die Inhaltseinheit ist kein Pflichtfeld. Es reicht auch die Bestelleinheit. Die Bestell- und die Inhaltseinheit dürfen nicht gleich sein. Der Preis bezieht sich immer auf die Bestelleinheit oder auf ein Vielfaches derselben.

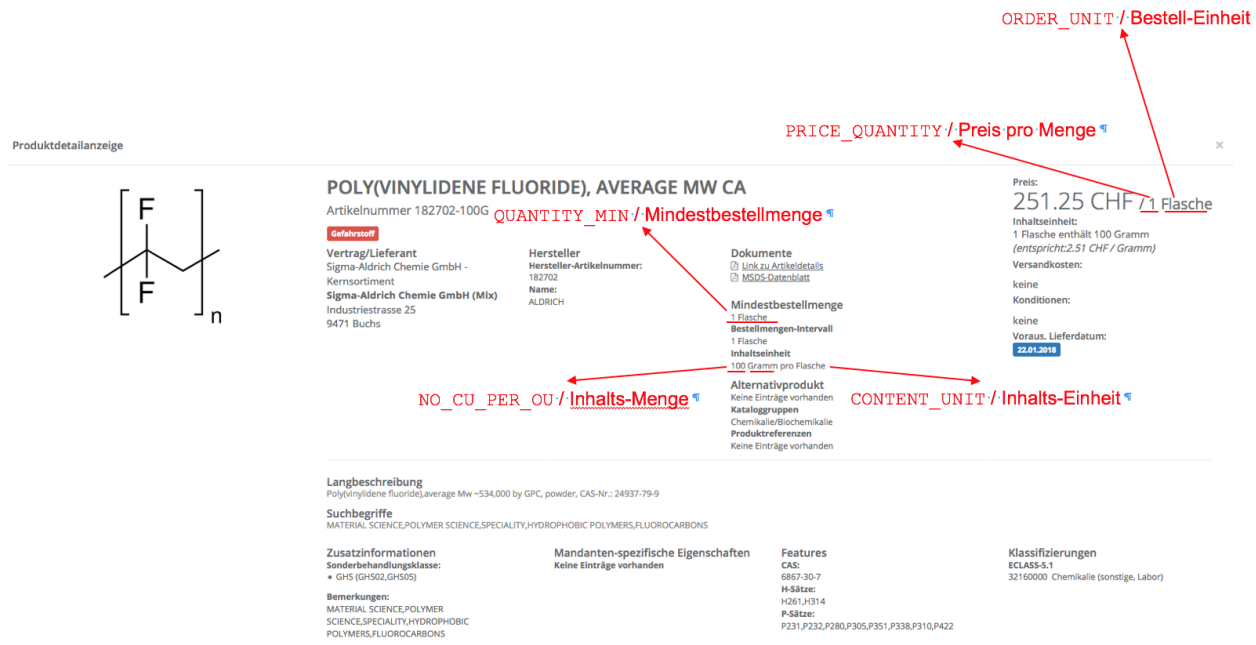

# <span id="page-16-1"></span>**7.5.4 Zuordnung der Artikel in die Katalogstruktur**

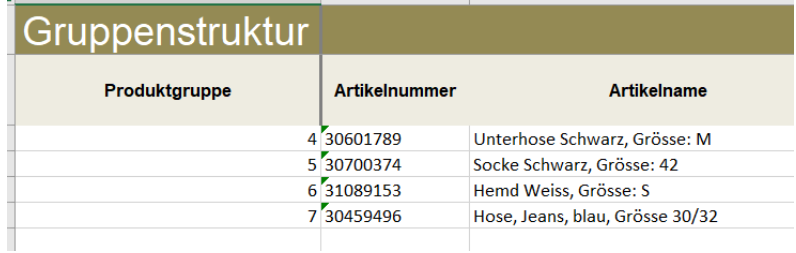

# <span id="page-16-2"></span>**7.5.5 Referenzen**

In dem Bereich, kann man Artikel weitere, dazugehörende Artikel, zuordnen (z.B.: Ersatzteile, nötige Zusatzartikel, etc.)

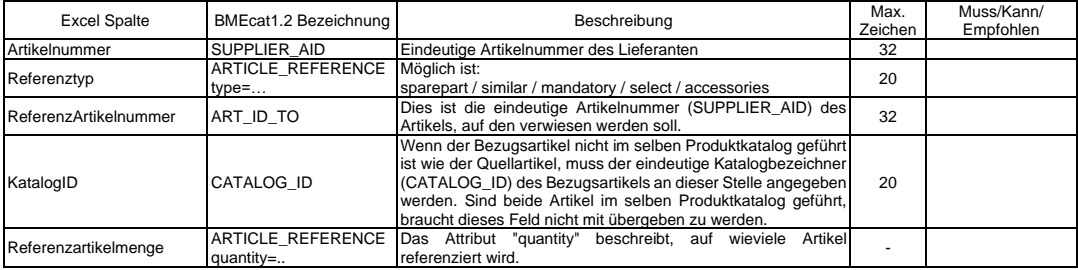

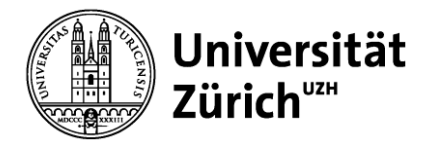

# <span id="page-17-0"></span>**7.5.6 Artikelstatus**

In diesem Bereich kann man Artikel mit einem Status versehen (z.B.

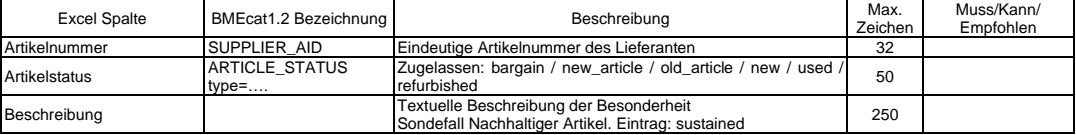

# <span id="page-17-1"></span>**7.5.7 Merkmale**

In diesem Bereich können Artikel mit Merkmalen versehen.

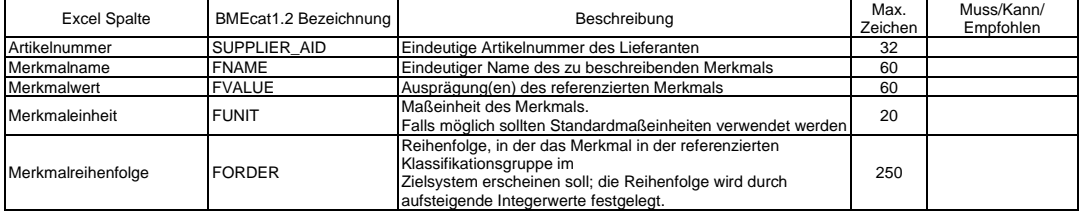

# <span id="page-17-2"></span>**7.6 BMEcat 1.2**

### <span id="page-17-3"></span>**7.6.1 Dateinamen für Kataloge (BMEcat)**

Der Name der BMEcat-XML-Datei muss wie folgt lauten: Kurzname des Lieferanten mit Erstellungsdatum und der Dateierweiterung XML. Enthaltene Leerzeichen sind durch Unterstriche zu ersetzen. Das Datum ist im Format JJJJ-MM-TT anzugeben. Die Länge des Dateinamens darf 40 Zeichen nicht überschreiten (Beispiel: UZH\_ChemieAnorg\_2015-08-25.xml).

#### <span id="page-17-4"></span>**7.6.2 Transaktionsart (BMEcat)**

Transaktionsart BMEcat: T\_NEW\_CATALOG

Andere Transaktionsarten werden nicht verarbeitet.

Katalog-Updates durchlaufen immer den Standardprozess. Der Katalog wird immer als Ganzes ersetzt.

#### <span id="page-17-5"></span>**7.6.3 Preisgültigkeit**

Eine Preisgültigkeit des Kataloges/Produkte (DATE von-DATE bis) ist nicht zugelassen oder nur nach Rücksprache

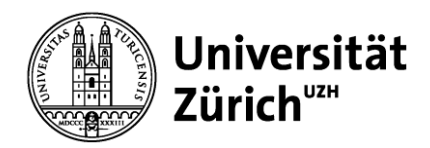

# <span id="page-18-0"></span>**8. Zusatzinformationen im BMEcat und Excel Katalog**

# <span id="page-18-1"></span>**8.1 Gefahrenstoff**

#### <span id="page-18-2"></span>**8.1.1 Gefahrstoffkennzeichnung im Katalog**

Achtung! Bei Chemikalien und Gefahrstoffen beachten Sie bitte diesen Abschnitt und lesen sie ihn aufmerksam durch! Die Angaben müssen zwingend geliefert werden.

#### <span id="page-18-3"></span>**8.1.1.1 Wie muss was gekennzeichnet werden?**

Gefahrstoffe müssen in den Katalogen gekennzeichnet werden inkl. Einstufung gemäß Verordnung (EG) Nr. 1272/2008

#### <span id="page-18-4"></span>**8.1.1.2 GHS Kennzeichnung im statischen Katalog**

Die GHS Kennzeichnung erfolgt im BMEcat im Element "SPECIAL\_TREATMENT\_CLASS" (Sonderbehandlungsklasse) mit dem Type "GHS". Die zugehörigen Piktogramme werden von der Anwendung automatisch angezeigt. Es müssen alle GHS Kennzeichnungen sowie EUH-Sätze (besondere Gefährdungen), angegeben werden.

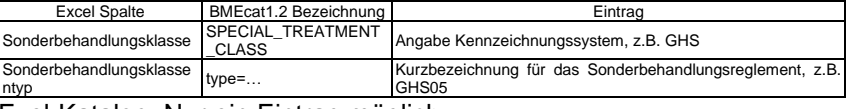

Exel-Katalog: Nur ein Eintrag möglich

# <span id="page-18-5"></span>**8.2 Sicherheitsdatenblätter / Zertifikate / Dokumente**

Zusatzdokumente müssen im Katalog wie folgt angegeben werden. In der MIME\_SOURCE muss der korrekte Pfad und Dateiname (absolut oder relativ) angegeben werden.

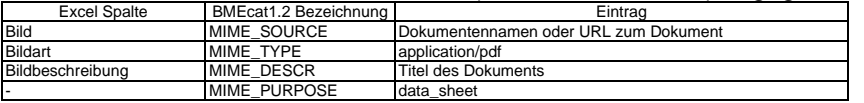

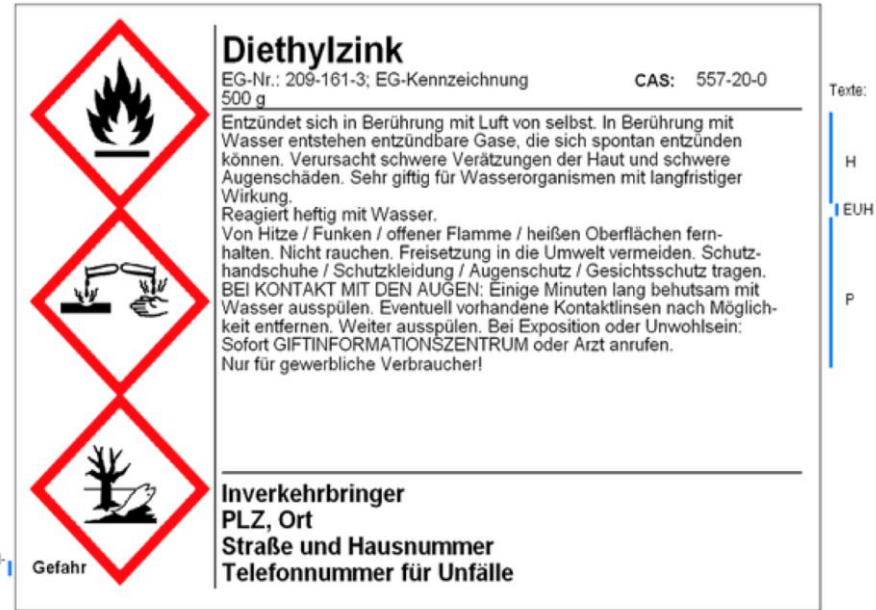

Signal-

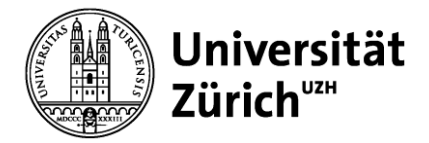

# **8.3 CAS Nummer**

<span id="page-19-0"></span>Für Chemikalien und alle Produkte die eine CAS Nummer haben, muss diese in den Features angegeben werden.

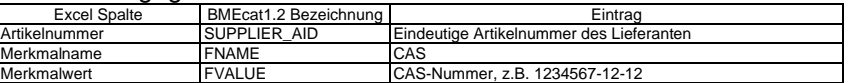

# <span id="page-19-1"></span>**8.4 Nachhaltige Produkte im Katalog**

Nachhaltige Produkte können im Katalog als "Nachhaltig" gekennzeichnet werden. Diese Information sieht der Besteller und könnte seine Kaufentscheidung beeinflussen. Der Nachhaltigkeitseintrag muss als Status hinterlegt werden. (im Bereich ARTICLE\_STATUS)

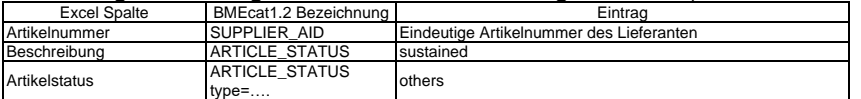

# <span id="page-19-2"></span>**9. Zusatzinformationen im OCI Katalog**

# <span id="page-19-3"></span>**9.1 Anforderung CAS-Nummern bei OCI-Anbindung**

NEW ITEM-CUST FIELD2=140-92-1 CAS-Nummer

# <span id="page-19-4"></span>**10. Prozess Katalogimplementierung in P4U**

# <span id="page-19-5"></span>**10.1 BMEcat / Excel-Katalog**

- Lieferant: Erstellen des Kataloges.
- Lieferant: Katalog Hochladen auf die Staging-Plattform.
- Lieferant: Prüfen des Kataloges auf der Staging-Plattform.
- Lieferant: Freigabe des Kataloges auf der Staging-Plattform.
- UZH: Prüfen des Kataloges auf der Staging-Plattform.
- UZH: Freigabe des Kataloges auf der Staging-Plattform
- UZH: Transfer des Kataloges von der Staging-Plattform auf P4U

#### <span id="page-19-6"></span>**10.1.1 Zugang Staging-Plattform**

Sie erhalten im Prozess der Katalogerstellung einen Zugang zu der Staging-Plattform. Die Einführung erfolgt telefonisch durch einen Mitarbeitenden der UZH. Spätere Katalogupdates sollen vom Lieferanten selbständig durchgeführt werden.

#### <span id="page-19-7"></span>**10.1.1.1URL zur Staging-Plattform:**

[https://staging.openordering.de](https://staging.openordering.de/)

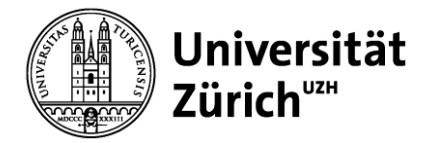

#### <span id="page-20-0"></span>**10.1.1.2Funktionsweise der Staging-Plattform**

Die Staging-Plattform ist ein Zwischenschritt, bevor der Katalog in P4U aufgeschaltet wird. Folgende Funktionen nimmt die Staging-Plattform wahr:

- Technische Prüfung der Kataloge (Muss-Felder, Feldlängen, Preise >0, etc.)
- Auswertungen zum Katalog
- Beidseitige Freigabe des Kataloges durch den Lieferanten und der UZH

# <span id="page-20-1"></span>**10.2 OCI**

Zustellen der URL durch den Lieferanten welche alle nötigen Informationen enthält. Beispiel: .<br>Eurich&USERNAME=Demon&PASSWORD=kh95Uzh2O19&language=EN&returntarget=\_top&HOOK\_URL=\$context.ReturnUrl

# <span id="page-20-2"></span>**11. Bestell-, Liefer- und Rechnungsabwicklung**

#### <span id="page-20-3"></span>**11.1 Bestellungen Standardprozess**

#### <span id="page-20-4"></span>**11.1.1 Bestellungen per eMail mit PDF Anhang**

Wird seitens der UZH oder vom Lieferanten eine Bestellung ohne Schnittstelle gewünscht, so können Bestellungen per eMail mit einem PDF-Anhang versendet werden.

#### <span id="page-20-5"></span>**11.1.2 Bestellung über Schnittstelle**

Wird seitens der UZH oder vom Lieferanten eine elektronische Bestellanbindung gewünscht, so muss der Lieferant in der Lage sein, alle im XML-Anhang einer Bestellung (Format "openTRANS", Version 1.0 oder cXML) gelieferten Elemente zu verarbeiten.

#### <span id="page-20-6"></span>**11.1.2.1Bestellübermittlung**

Per eMail mit Anhang, sFTP oder über HTTP Post.

#### <span id="page-20-7"></span>**11.2 Sonderarten der Bestellungen (Freitextbestellung)**

Für Produkte, die nicht katalogisierbar sind (z.B. Dienstleistungen oder nichtkatalogisierbare Produkte), jedoch trotzdem auf der eProcurement-Plattform bestellt werden sollen, müssen die Arbeitsabläufe zwischen dem Lieferanten und der UZH abgestimmt und schriftlich festgelegt werden.

#### <span id="page-20-8"></span>**11.3 Stornieren von Bestellungen**

Stornierungen werden direkt vom Besteller angefragt und veranlasst. Der Lieferant sendet dem Besteller eine Stornierungsbestätigung per eMail, zusätzlich als CC an p4u@mul.uzh.ch. Daraufhin erfolgt eine abschliessende (systemische) Stornierung in P4U und wird als lesbare Klartext-eMail bestätigt.

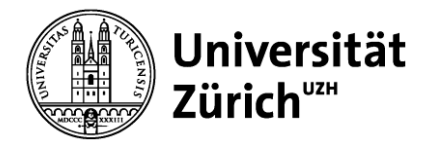

# <span id="page-21-0"></span>**11.4 Auftragsbestätigungen und Lieferscheine**

Es erfolgt in der Anwendung eProcurement-Plattform der UZH keine automatische Verarbeitung von Auftragsbestätigungen und Lieferscheinen. Die Auftragsbestätigungen müssen dem Besteller per eMail zugestellt werden. Lieferscheine sind mit der Ware zusammen zu versenden.

Die Kontaktdaten des Bestellers werden mit jeder Bestellung mitgeliefert.

# <span id="page-21-1"></span>**11.5 Wareneingang**

Der Wareneingang wird auf der eProcurement-Plattform und im Kreditorenworkflow (KWF)/SAP der UZH manuell gebucht. Der Lieferant erhält hierzu keine Informationen.

# <span id="page-21-2"></span>**11.6 Reklamationen**

Liegt ein Reklamationsgrund seitens der UZH vor, besteht die Möglichkeit, dem Lieferanten eine lesbare Klartext-eMail zukommen zu lassen. Darin sind die Position(-en) und der Grund der Reklamation aufgeführt. Der Lieferant hat dann, nach den Vereinbarungen, die er mit der UZH geschlossen hat, auf diese Reklamation zu reagieren. Die Antwort erfolgt direkt an den Beschwerdeführer. Dessen Kontaktdaten sind in der Beschwerde ersichtlich.

# <span id="page-21-3"></span>**11.7 Warenlieferungen**

Mit Fokus auf eine besonders einfache Abwicklung der Rechnungslegung sollten Teillieferungen nur in Ausnahmefällen erfolgen.

#### <span id="page-21-4"></span>**11.8 Lieferadresse**

Die Lieferadresse wird auf der Bestellung angegeben, darf nicht geändert und muss komplett übernommen werden.

# <span id="page-21-5"></span>**11.9 Rechnungsstellung**

Um eine reibungslose Datenverarbeitung der Rechnungen zu gewährleisten, müssen die verrechneten Mengen, Einheiten und Preise identisch zur Bestellung sein. Sammelrechnungen können nicht verarbeitet werden. Teilrechnungen sind möglich.

#### <span id="page-21-6"></span>**11.9.1 Art der Rechnung / Rechnungsübermittlung**

#### <span id="page-21-7"></span>**11.9.1.1EDI Invoice -> Bevorzugte Rechnungsübermittlung**

#### **Yellowbill (Postfinance) e-bill account: 41100000239079338**

Lieferantenspezifische Übermittlungen werden nicht unterstützt. Benötigt werden neben der xml-Datei ein PDF für die optische Prüfung der Rechnung. Die grossen Provider haben eine Interconnect Verbindung zu Yellowbill

#### <span id="page-21-8"></span>**11.9.1.2Rechnung in Papierform**

Sollte kein EDI Invoice möglich sein, so muss die Rechnung alternativ per Post in Papierform gesendet werden. Rechnungen müssen separat zur Ware an die zentrale Rechnungsadresse gesendet werden.

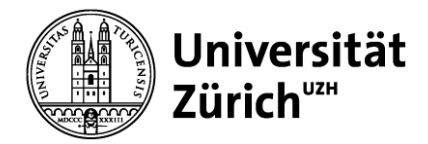

# <span id="page-22-0"></span>**11.9.2 Referenzangabe**

Die Rechnung muss zwingend die Einkaufsbestellnummer 47XXXXXXXX enthalten.

#### <span id="page-22-1"></span>**11.9.3 Rechnungsadresse (zentral)**

Auf der Rechnung ist die zentrale Rechnungsadresse anzugeben:

Universität Zürich Zentraler Rechnungseingang, P4U Pfingstweidstrasse 60b 8005 Zürich **Schweiz** 

# <span id="page-22-2"></span>**12. Single Point of Contact (SPOC)**

Für Fragen oder Anmerkungen betreffend der gesamten Bestell- und Lieferabwicklung ist folgende Person zuständig:

Stefan Holliger Universität Zürich Leiter Digital Procurement & Support Supply Chain Management (SCM) Winterthurerstrasse 190 CH-8057 Zürich Telefon: +41 44 635 40 67 eMail: [stefan.holliger@uzh.ch](mailto:stefan.holliger@uzh.ch)